Printed in Korea Code No.:GH68-18415AUkrainian. 05/2008. Rev. 1.0

World Wide Web http://www.samsungmobile.com

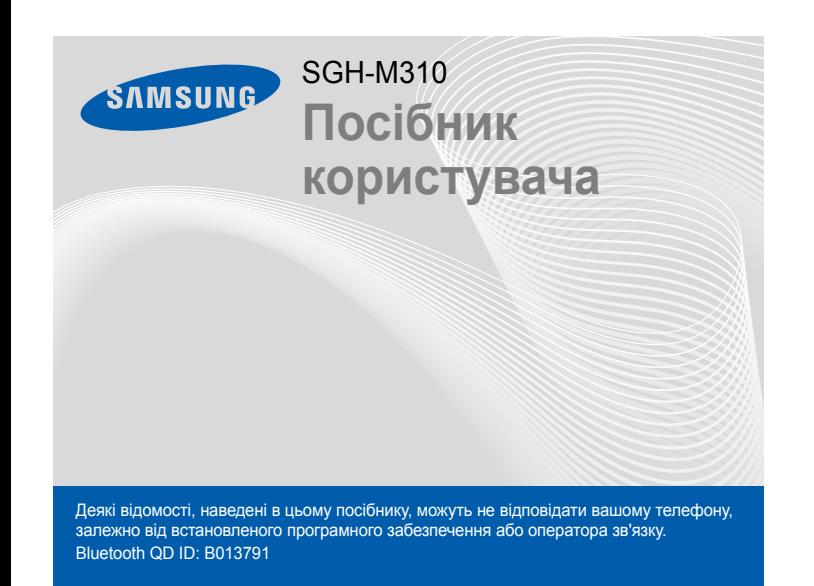

### *Встановлення SIM-картки та акумулятора*

1. Зніміть кришку акумулятора та встановіть SIM-картку.

2. Встановіть акумулятор і знову закрийте кришку акумулятора.

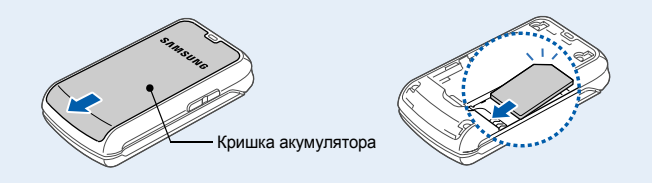

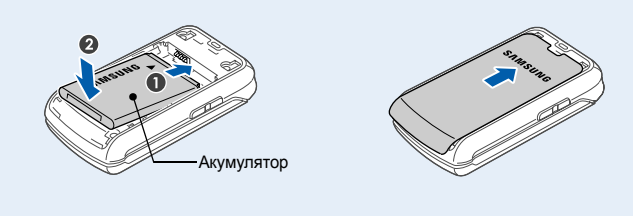

### *Зарядження акумулятора*

1. Підключіть зарядний пристрій до телефону та до розетки.

**гучності** У режимі очікування: регулювання гучності сигналів клавіатури. Увімкнення підсвічування зовнішнього дисплея (натисніть і утримуйте). Надсилання екстреного повідомлення. **• Екстрений режим** 

2. Після завершення зарядження від'єднайте зарядний пристрій.

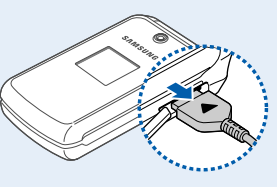

**Примітка**. Не від'єднуйте акумулятор від телефону, не відключивши попередньо зарядний пристрій. Це може завдати шкоди телефону.

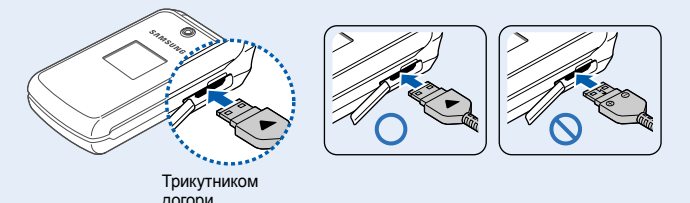

### *Зовнішній вигляд телефону та функції клавіш*

### **Клавіша увімк./вимк. живлення та завершення**

**виклику** Натисніть і утримуйте, щоб увімкнути або вимкнути телефон. Також завершення виклику.

**Режим без звуку** X *Режим без звуку*

**Клавіша видалення** Видалення символів із дисплея або вибраних об'єктів у програмі.

Щоб вимкнути всі звуки телефону, <sup>в</sup> режимі очікування натисніть і утримуйте . Для виходу <sup>з</sup> цього режиму знову натисніть і ,<br>утримуйте цю клавішу.

**Клавіша набору номера** Набір номера або відповідь на виклик. У режимі очікування: відображення останніх викликів.

Щоб надіслати екстрене повідомлення на попередньо задані телефонні номери, натисніть клавішу гучності 4 рази при закритому телефоні. Після надсилання екстреного повідомлення телефон перейде <sup>в</sup> екстрений режим і прийматиме виклики лише від зареєстрованих одержувачів. Щойно буде отримано виклик від одержувача екстреного повідомлення, телефон автоматично прийме цей виклик. Щоб вийти з екстреного режиму, натисніть  $\sqrt{n}$ .

#### **Клавіші регулювання**

**Буквено-цифрові клавіші**

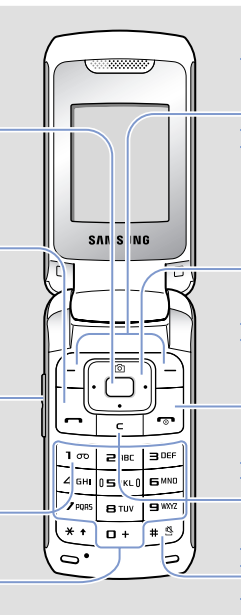

- 1. Натисніть і утримуйте не менше однієї секунди, щоб увімкнути телефон.
- 2. Щоб вимкнути телефон, натисніть і утримуйте roll не менше 2 секунд.

# **Клавіша доступу до Інтернету/ підтвердження**

У режимі очікування: запуск браузера. У режимі меню: вибір виділеного пункту або підтвердження введення.

- 1. У режимі очікування введіть код місцевості та номер телефону, потім натисніть **|—**`).
- 2. Натисніть r , щоб завершити виклик.

**Сервер голосової пошти** У режимі очікування: натисніть і утримуйте, щоб отримати доступ до сервера голосової пошти.

#### **Навігаційна клавіша – 4 напрямки**

У режимі очікування: швидкий доступ до певних меню або функцій: • **Вгору**: **Камера** • **Вниз**/**Вліво**/**Вправо**:

улюблені пункти меню

У режимі меню: перегляд пунктів меню.

**Програмні клавіші** Виконання функцій,<br>указаних текстом над цими клавішами.

## *Дисплей*

Коли не здійснюється виклик і не використовується меню, телефон перебуває в режимі очікування. Щоб набрати телефонний номер, телефон має перебувати <sup>в</sup> режимі очікування.

#### **Режимбеззвуку**

Поточні функції програмних клавіш вказані на ярликах у нижніх кутах дисплея. Натисніть ліву ( $\left(\overline{-}\right)$  або праву програмну клавішу  $(\bigtriangleup)$ , щоб виконати вказану дію.

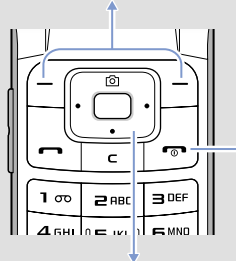

**Екстрений режим**

> Скористайтеся навігаційними клавішами для швидкого доступу до улюблених розділів меню. **Вгору** зарезервовано за функцією .<br>швидкого доступу до меню Камер

- 4. Щоб знайти потрібну установку, скористайтеся навігаційними клавішами.
- 5. Для підтвердження вибраної установки натисніть програмну клавішу **Вибрати** або  $\Box$ .

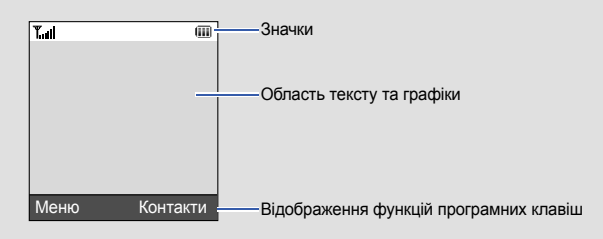

#### Телефон відображає такі індикатори стану у верхній частині екрана:

### *Увімкнення та вимкнення телефону*

### *Змінення мови інтерфейсу дисплея*

- 1. У режимі очікування натисніть програмну клавішу **Меню**.
- 2. Виберіть **Установки** <sup>→</sup> **Установки телефону** <sup>→</sup> **Мова**.
- 3. Виберіть мову.

### *Здійснення виклику*

### *Відповідь на виклик*

1. Коли телефон задзвонить, натисніть програмну клавішу **Прийн.** або , щоб відповісти на виклик.

Щоб відхилити виклик, натисніть програмну клавішу **Відмова** або .

2. Натисніть р $\leftarrow$ ), щоб завершити виклик.

### *Регулювання гучності*

- 1. У режимі очікування натисніть програмну клавішу **Меню**.
- 2. Виберіть **Установки** <sup>→</sup> **Установки звуку** <sup>→</sup>**Вхідний виклик** <sup>→</sup> **Гучність звуку сповіщення про виклик**.
- 3. Натисніть **Вліво** або **Вправо**, щоб відрегулювати рівень гучності.
- 4. Натисніть програмну клавішу **Зберег**.

- 2. Для відображення альтернативних варіантів слів натисніть **0**.
- 3. Натисніть **#**, щоб вставити пробіл і ввести наступне слово.

Під час розмови скористайтеся клавішами гучності для регулювання гучності вушного динаміка.

### *Змінення звуку дзвінка*

- 1. У режимі очікування натисніть програмну клавішу **Меню**.
- 2. Виберіть **Установки** <sup>→</sup> **Установки звуку** <sup>→</sup> **Вхідний виклик** <sup>→</sup> **Звук дзвінка**.
- 3. Виберіть категорію звука дзвінка <sup>→</sup>виберіть звук дзвінка та натисніть програмну клавішу **Зберег.**

### *Повторний набір останніх номерів*

- 1. У режимі очікування натисніть  $\left| \right|$ .
- 2. Натисніть **Вліво** або **Вправо**, щоб вибрати тип виклику.
- 3. Натисніть **Вгору** або **Вниз** і виберіть потрібний номер.
- 4. Цоб набрати номер, натисніть  $\left| \right|$ .

 $\overline{(\overline{11})}$ Рівень заряду акумулятора

п час.

### *Використання меню*

#### У режимі очікування натисніть програмну клавішу **Меню**, щоб увійти до головного меню.

Для виходу <sup>з</sup> меню без змінення установок натисніть цю клавішу.

- 1. У режимі очікування натисніть програмну клавішу **Меню**.
- 2. Виберіть **Установки** <sup>→</sup> **Установки телефону** <sup>→</sup> **Швидкий доступ**.
- 3. Виберіть клавішу.
- 4. Виберіть пункт меню, який слід призначити цій клавіші.

### Щоб вибрати або змінити пункт меню або функцію, виконайте такі дії:

1. У режимі очікування натисніть програмну клавішу **Меню**.

- 2. Щоб дістатися потрібного розділу меню, скористайтеся навігаційними клавішами, потім натисніть програмну клавішу **Вибрати** або .
- 3. Якщо меню містить додаткові підменю, знайти потрібний розділ можна за допомогою навігаційних клавіш. Натисніть програмну клавішу **Вибрати** або для входу <sup>в</sup> підменю.

Якщо вибране меню містить додаткові підменю, повторіть цей крок.

#### **Номери швидкого доступу**

Ви можете швидко потрапити до потрібного розділу меню, використовуючи номери швидкого доступу. Номер швидкого доступу відображається перед назвою розділу <sup>в</sup> режимі меню.

### *Схема меню*

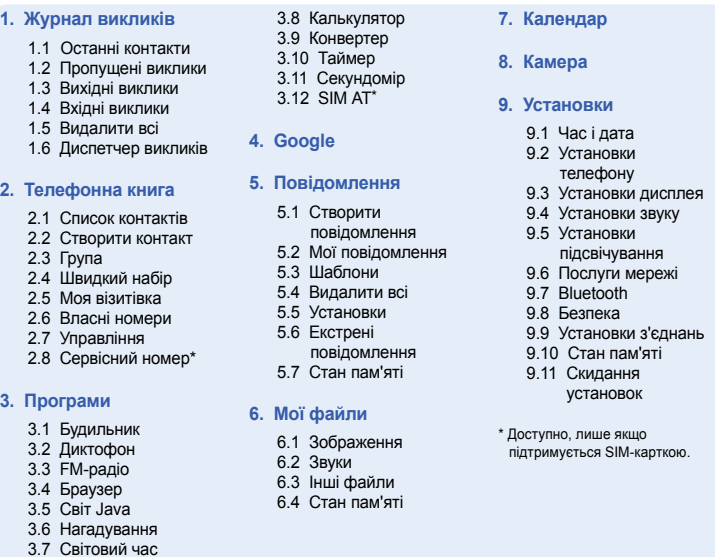

### *Введення тексту*

#### **Змінення режиму введення тексту**

- Натисніть і утримуйте  $\divideontimes$  для переключення між режимами Т9 і ABC. Залежно від країни, можна використовувати режим введення для своєї мови.
- Натисніть <del>X</del>, щоб змінити регістр або скористатися режимом цифр.
- Натисніть і утримуйте #, щоб скористатися режимом символів.

#### **Режим Т9**

1. Натисніть клавішу від **2** до **9**, щоб почати введення слова. Набирайте кожну літеру одним натисканням клавіші.

Слово, яке вводиться, відобразиться на дисплеї. Воно може змінюватися <sup>з</sup> кожним натисканням клавіші. Введіть слово повністю перед редагуванням або стиранням символів.

Наприклад: Щоб ввести <sup>в</sup> режимі T9 слово «Привіт», натисніть клавіші **5**, **6**, **4**, **2**, **4** і **6**.

#### **Режим АБВ**

Натискайте клавіші <sup>з</sup> потрібними літерами <sup>в</sup> такий спосіб: один раз для введення першої літери, двічі для введення другої, і так далі.

Наприклад, щоб ввести «В», натисніть **2** тричі, <sup>а</sup> щоб ввести «Н», натисніть **5** двічі.

**Значок**

**Turk** 圓 Ŀ,  $\boxed{\Xi)}$  $\mathcal{E}^{\mathbf{r}}$ € 國 e යි đ  $\Box$  $\boxtimes$ 

凾

٠ä

Нове повідомлення голосової поштиУвімкнено функцію екстрених повідомлень

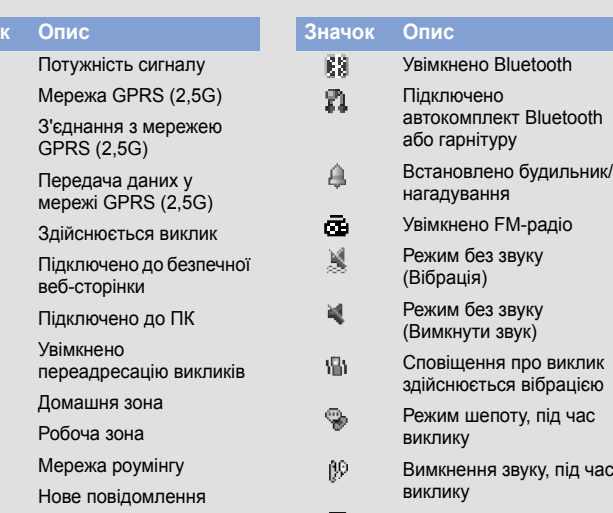

#### **Режим цифр**

Натискайте клавіші <sup>з</sup> потрібними цифрами.

#### **Режим символів**

Натисніть клавіші <sup>з</sup> потрібними символами, <sup>а</sup> після цього натисніть програмну клавішу **OK**. Можна скористатися навігаційними клавішами, щоб перейти до набору символів.

#### **Підказки щодо введення тексту**

- Переміщення курсору здійснюється за допомогою навігаційних клавіш.
- Для видалення символів по одному натисніть **C**. Щоб видалити всі символи, натисніть і утримуйте **C**.
- Щоб вставити між символами пробіл, натисніть  $\textbf{\#}$ .
- Щоб ввести знаки пунктуації <sup>в</sup> режимі Т9 або <sup>в</sup> режимі ABC, натискайте **1**.
- 4. Натисніть програмну клавішу **Опції** та додайте потрібне, вибравши один із варіантів:
- **Вставити**: додавання текстових шаблонів, контактів або закладок.
- **Додати зображення**: додавання зображень.
- **Додати анімацію**: додавання значків емоцій або анімації.
- **Додати мелодію**: додавання звуків.
- **Вкласти**: вкладення контакту, запису календаря, нагадування або завдання.
- 5. Натисніть програмну клавішу **Опції** та виберіть **Лише відправити** або **Зберегти та відправити**.
- 6. Введіть номер телефону одержувача.
- 7. Натисніть  $\bigcap$ , щоб надіслати повідомлення.

#### *Надсилання SMS-повідомлення*

- 1. У режимі очікування натисніть програмну клавішу **Меню**.
- 2. Виберіть **Повідомлення** → **Створити повідомлення** → **SMSповідомлення**.
- 3. Введіть текст повідомлення.

Щоб змінити мову введення, натисніть програмну клавішу **Опції** та виберіть **Мова введення** → вкажіть мову.

#### *Фотографування*

- 1. У режимі очікування натисніть **Вгору**.
- 2. Спрямуйте об'єктив камери на об'єкт зйомки та налаштуйте зображення.
- 3. Натисніть  $\bigcap$ , щоб зробити фотографію.
- 4. Натисніть програмну клавішу **Перегл.**, щоб зробити ще одну фотографію, або натисніть **C**, щоб видалити зроблений знімок.

**Примітка**. Може статися, що після фотографування ви не зможете зберегти фотографію. Це залежить від наявного обсягу пам'яті телефону. Видаліть старі фотографії, щоб звільнити пам'ять.

### *Швидкий путівник по функціях*

У цьому розділі міститься коротке пояснення функцій телефону.

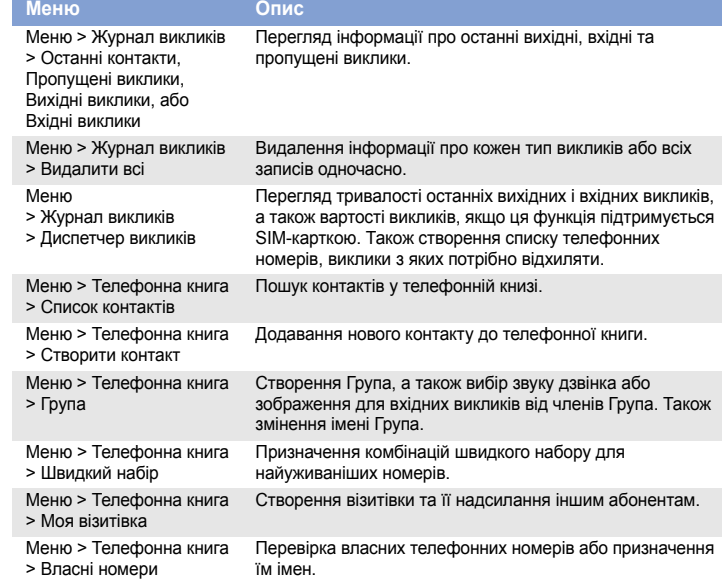

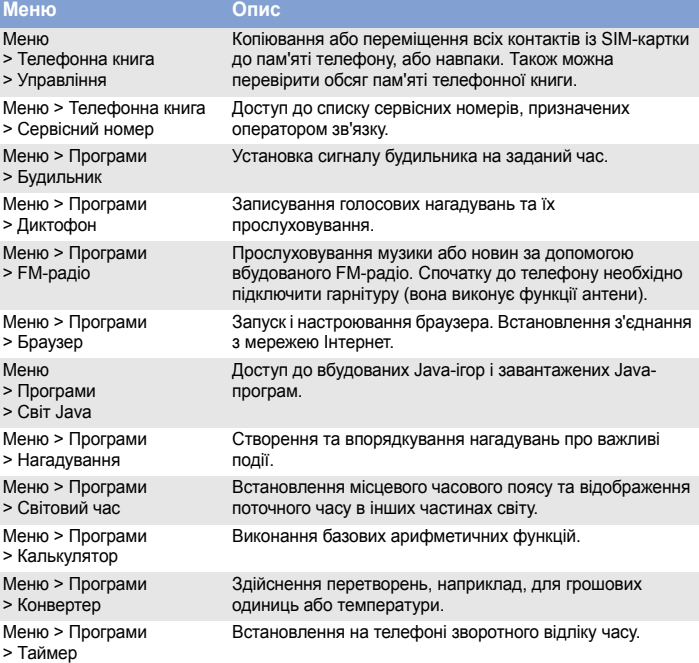

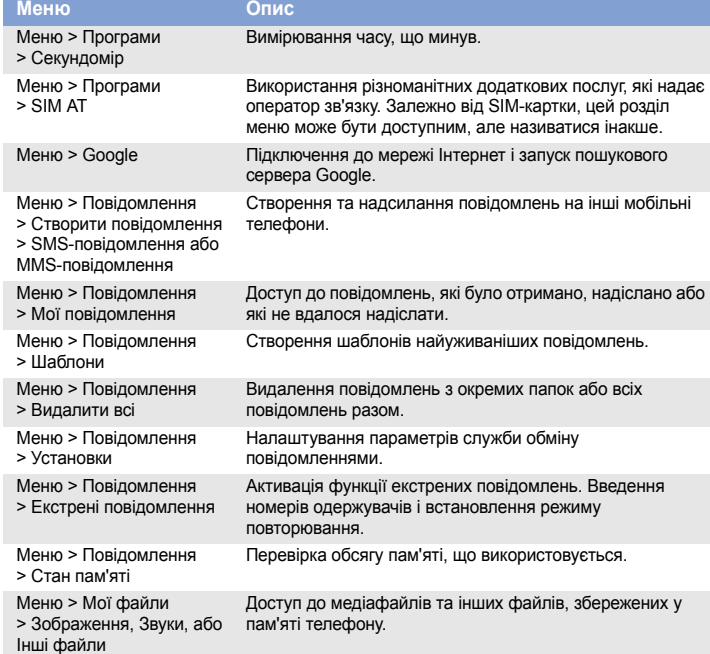

Якщо встановити <sup>в</sup> телефон акумулятор неправильного типу, існує небезпека вибуху. Утилізуйте використані акумулятори згідно інструкцій. **VRAFAI** 

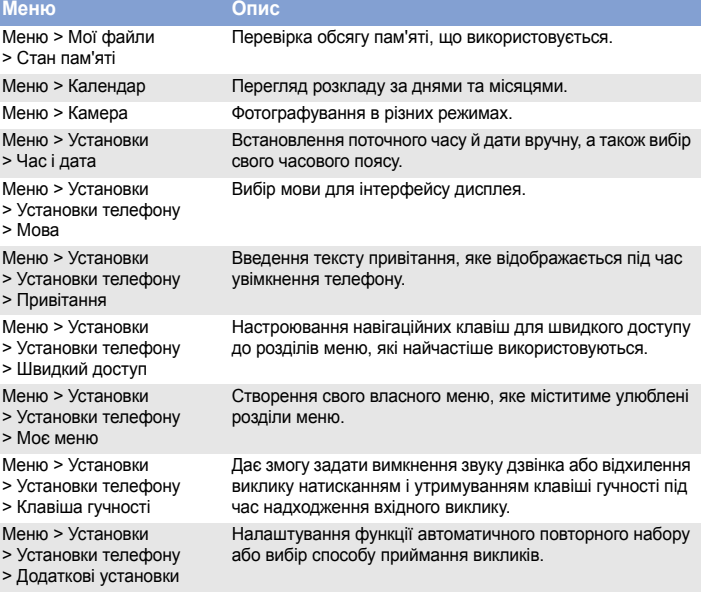

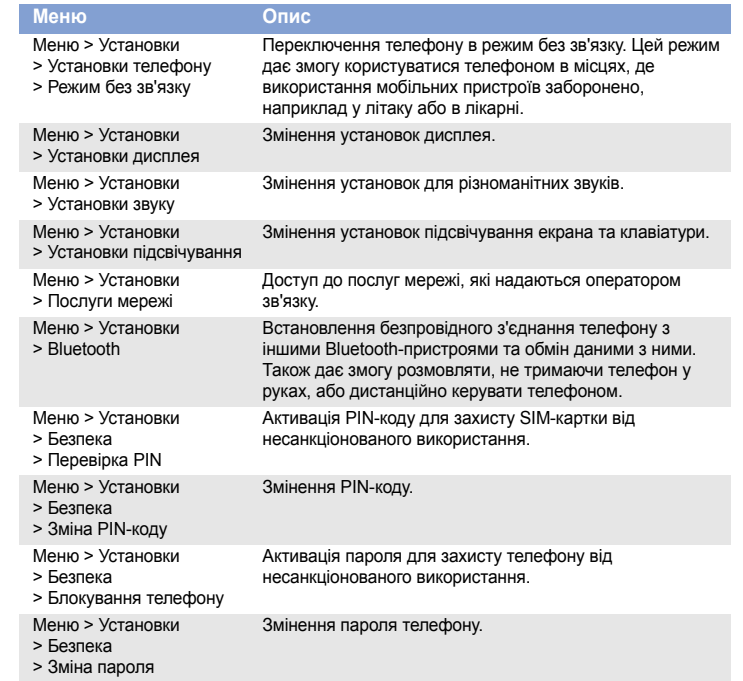

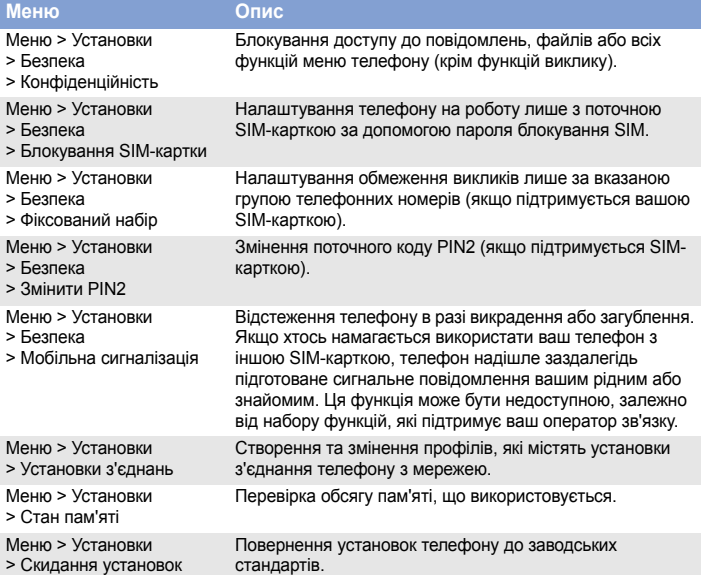

### *Важливі застережні заходи*

Прочитайте ці вказівки перед використанням мобільного телефону. Нехтування ними може виявитися небезпечним або незаконним.

**Будьте обережні за кермом**

Ніколи не користуйтеся телефоном за кермом; спершу зупиніть автомобіль.

**Вимикайте телефон під час заправлення автомобіля пальним**

Не користуйтеся телефоном на заправних (сервісних) станціях, поблизу сховищ пального та хімічних речовин.

#### **Вимикайте телефон у літаках**

Мобільні телефони можуть створювати радіоперешкоди. Користування ними <sup>в</sup> літаках небезпечне та незаконне.

**Вимикайте телефон біля будь-якого медичного обладнання**

У лікарнях або медичних закладах може використовуватись обладнання, чутливе до впливу зовнішньої РЧ-енергії. Дотримуйтеся чинних положень і правил.

#### **Радіоперешкоди**

Радіохвилі можуть негативно впливати на роботу будь-яких мобільних телефонів. **Спеціальні положення**

Дотримуйтеся будь-яких чинних спеціальних положень у будь-якій місцевості та вимикайте телефон, якщо його використання заборонено.

#### **Водонепроникність**

Ваш телефон не <sup>є</sup> водонепроникним. Оберігайте його від вологи.

#### **Обережність під час користування**

Використовуйте телефон лише <sup>в</sup> нормальному положенні (тримаючи біля вуха). Не торкайтесь антени без потреби, коли телефон увімкнено.

#### **Екстрені виклики**

Введіть екстрений номер телефону, дійсний у місці вашого перебування, і натисніть . Не переривайте виклик, доки не отримаєте на це дозвіл.

#### **Маленькі діти та телефон**

Не дозволяйте дітям бавитися <sup>з</sup> телефоном, будь-якими його частинами або аксесуарами.

#### **Аксесуари та акумулятори**

Використовуйте лише схвалені компанією Samsung акумулятори й аксесуари на кшталт гарнітур і кабелів для передачі даних для ПК. Використання недозволених аксесуарів може бути небезпечним і призвести до пошкодження вашого телефону.

#### **Кваліфіковане обслуговування**

Доручайте ремонт телефону лише кваліфікованим майстрам.

#### **Утилізація виробу**

(Директива ЄС щодо утилізації електричного та електронного обладнання (WEEE))

- (Стосується Євросоюзу та інших країн Європи, <sup>в</sup> яких запроваджено
- системи розподіленої утилізації)
- Ця позначка на виробі або <sup>в</sup> документації до нього вказує, що його не можна викидати разом із побутовим сміттям після завершення терміну експлуатації.

Тривале прослуховування через гарнітуру на високій гучності може призвести до пошкодження слуху.

Щоб запобігти можливій шкоді довкіллю або здоров'<sup>ю</sup> людини через неконтрольовану утилізацію, утилізуйте це обладнання окремо від інших видів відходів, віддаючи його на переробку та уможливлюючи таким чином повторне використання матеріальних ресурсів.

Фізичні особи можуть звернутися до дилера, у якого було придбано виріб, або до місцевого урядового закладу, щоб отримати відомості про місця та способи нешкідливої для довкілля вторинної переробки пристрою.

Корпоративним користувачам слід звернутися до свого постачальника та перевірити правила й умови договору про придбання. Цей виріб потрібно утилізувати окремо від інших промислових відходів.

### *Інформація SAR*

Ваш мобільний телефон <sup>є</sup> радіопередавачем <sup>і</sup> радіоприймачем. Його сконструйовано та вироблено <sup>в</sup> такий спосіб, щоб не перевищувати обмежень щодо опромінювання радіочастотною (РЧ) енергією, встановлених Радою Європейського Союзу (ЄС). Ці обмеження є частиною детальних інструкцій і встановлюють гранично допустимі рівні РЧ-енергії для населення. Інструкції створені на основі стандартів безпеки, які було розроблено незалежними науковими організаціями у процесі періодичного та скрупульозного аналізу наукових досліджень.

Стандарти передбачають значний запас щодо безпеки, який гарантує безпеку всім особам, незалежно від їхнього віку та стану здоров'я.

У стандарті опромінення для мобільних телефонів застосовується одиниця виміру, відома як SAR (питомий коефіцієнт поглинання). Граничне значення SAR, встановлене Радою ЄС, складає 2,0 Вт/кг. Найвищим показником SAR для цієї моделі телефону було 0,379 Вт/кг.

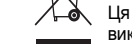

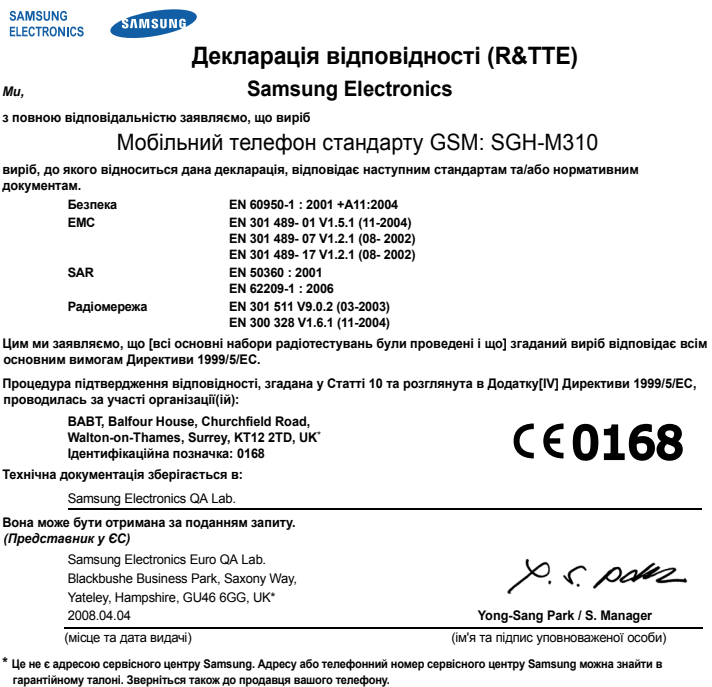